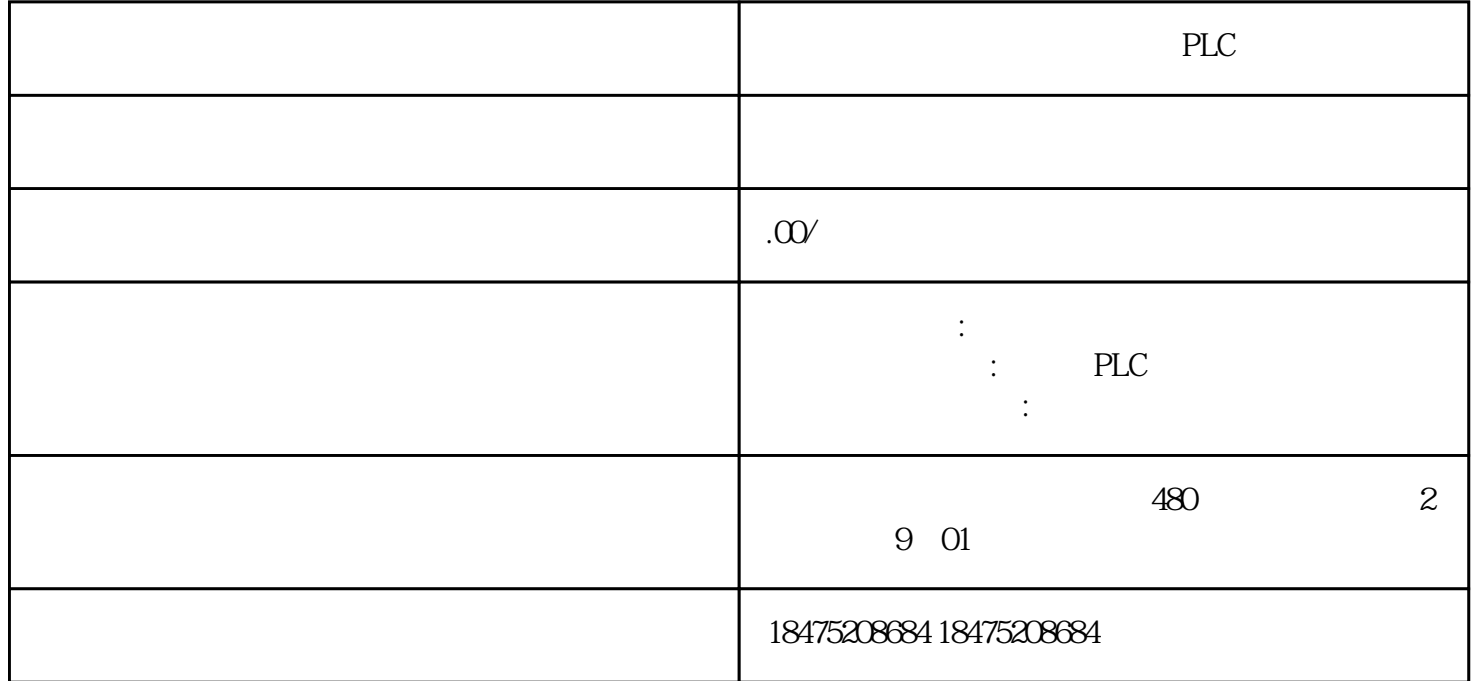

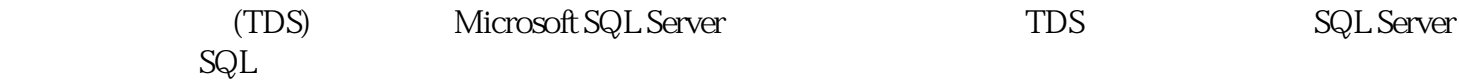

 $\begin{tabular}{lllllllll} \hline " & TCON & TSEND & TRCV & TDISCON & S7-1500PLC & S7-1200PLC \\ & & Microsoft SQL Server & & SQL & " insert & \end{tabular}$ TDS Microsoft SQL Server<br>"update" "select" into" "update"

- 1 SQL\_DOC\_en\_V30
- 2 SQL\_LIB\_V30 V17

链接:https://pan.baidu.com/s/1w-tZmtxp3KnB5pHDJS1\_sg

提取码:1111

一次写入的是6、8、9。需要注意的是防火墙,关了或者把1433端口放开。如下图:

 $3 \t\t\t 567$